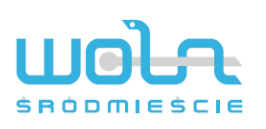

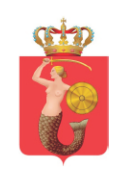

# Instrukcja portalu pacjenta online dostępnego pod adresem :

#### [https://portalzozwola.pl](https://portalzozwola.pl/)

1. Logowanie

Dostęp do portalu odbywa się za pomocą numeru karty pacjenta oraz hasła otrzymanego poprzez wiadomość email lub w formie wydruku

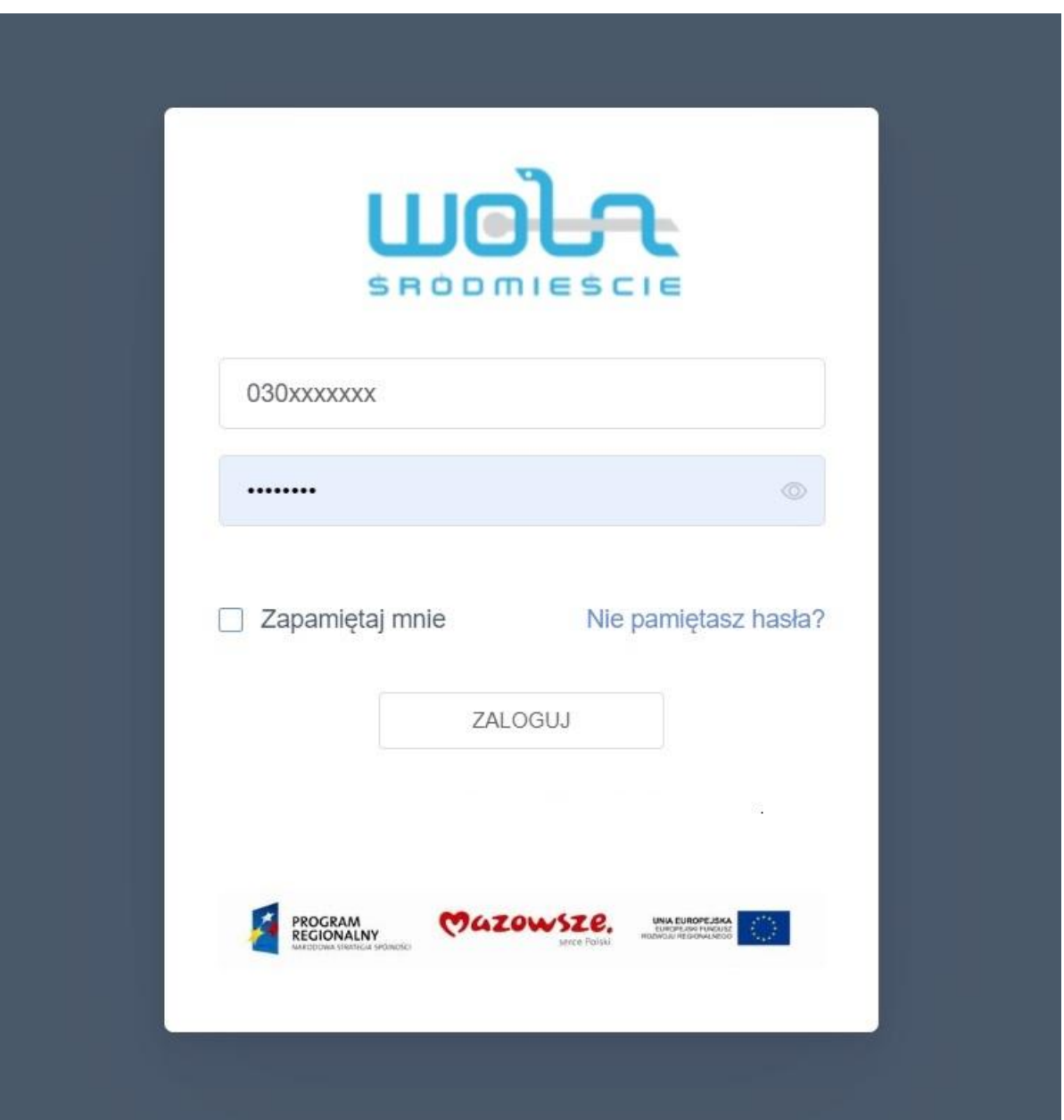

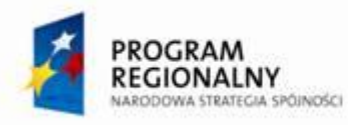

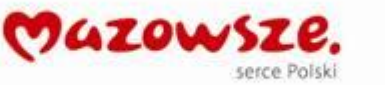

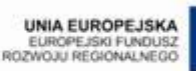

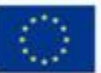

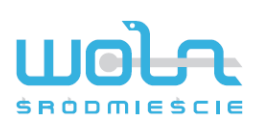

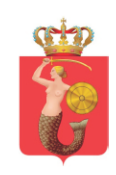

W przypadku gdy hasło już zostało nadane istnieje możliwość wysłania formularza przypominającego hasło , dostępnego pod zakładką Nie pamiętasz hasła ?

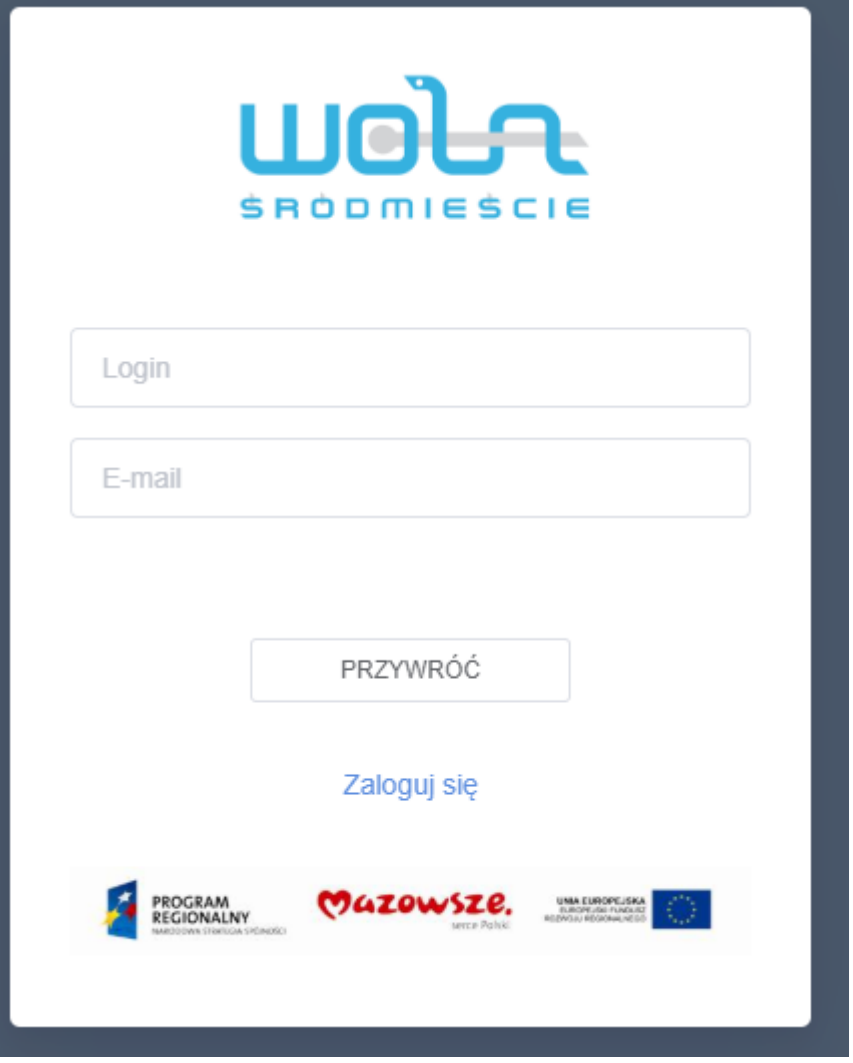

Zakładka wymaga podania nr karty jako loginu oraz prawidłowego adresu email, który został zarejestrowany w systemie SPZOZ.

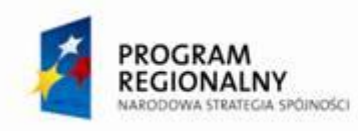

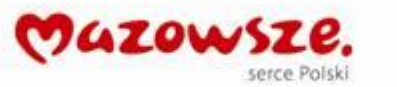

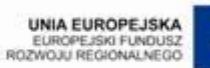

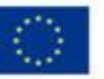

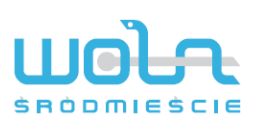

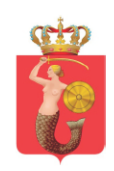

### 2. Informacje po zalogowaniu

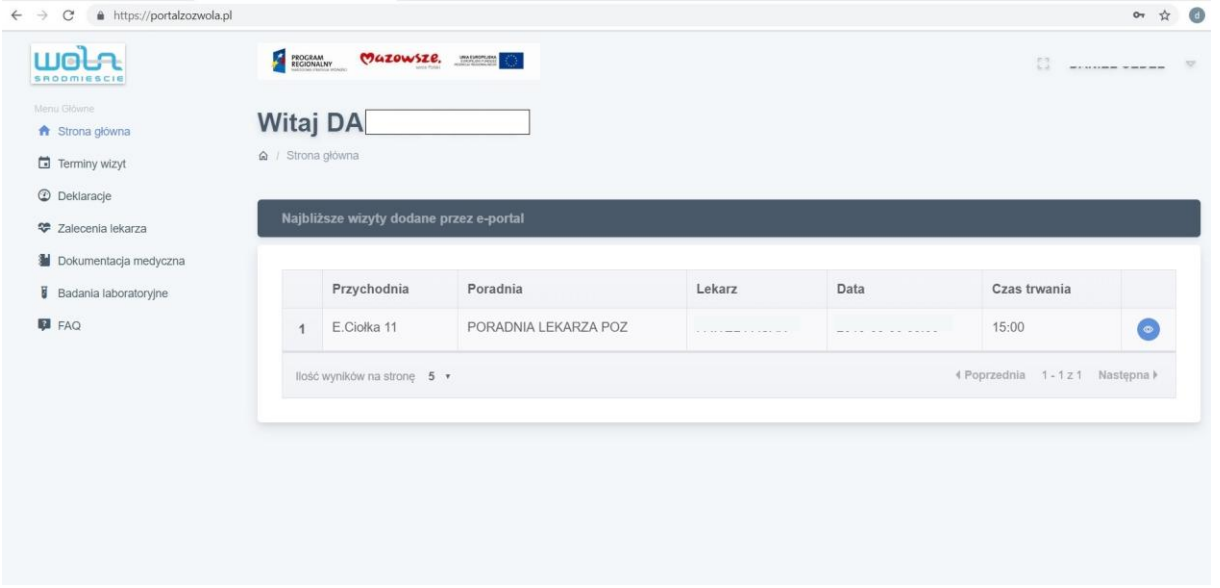

Po zalogowaniu na stronie głównej wyświetlone zostają dostępne funkcje portalu oraz domyślnie wyświetlone ostatnie wizyty dodane przez e-portal .

Po wejściu w szczegóły wizyty istnieje możliwość odwołania wcześniej umówionego terminu.

Po potwierdzeniu odmowy wizyta zostaje definitywnie usunięta z systemu. A usunięty termin jest dostępny dla innych pacjentów.

Dodatkowo po rozwinięciu menu znajdującego się w prawym górnym rogu przy Imieniu i Nazwisku uzyskujemy dostęp do profilu oraz opcję wylogowania.

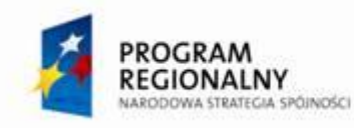

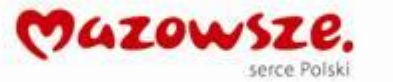

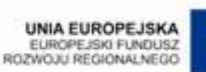

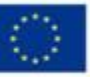

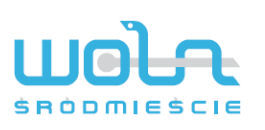

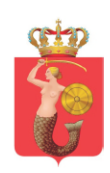

#### 3. Profil

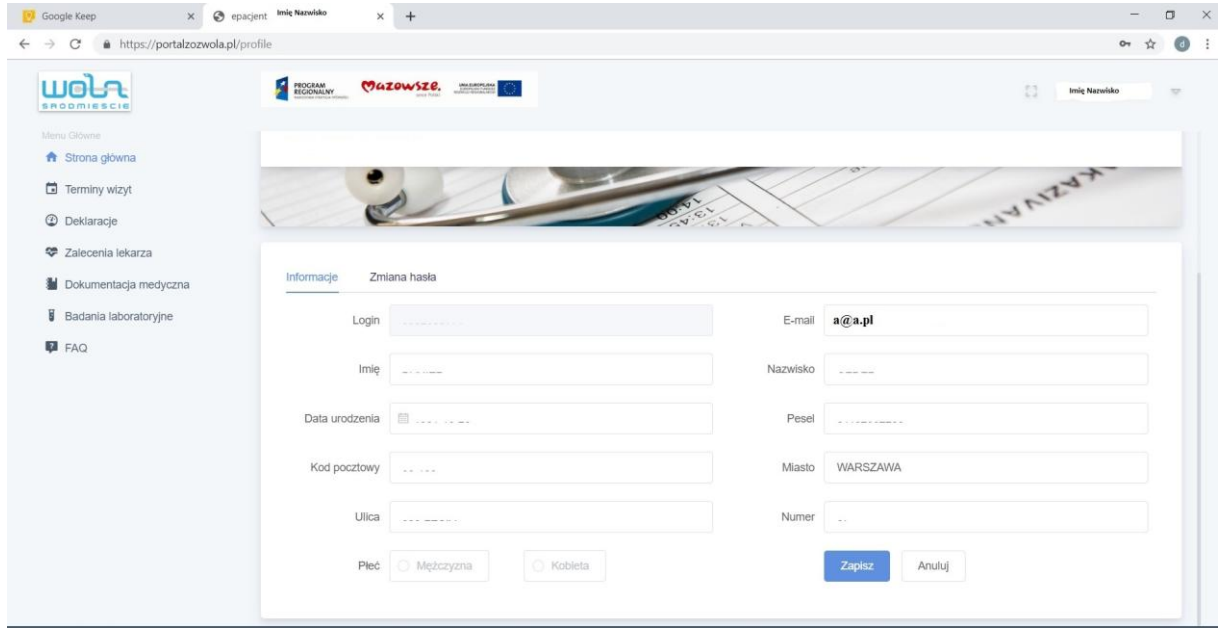

W profilu oprócz Informacji znajduje się zakładka Zmiana hasła , w której można zmienić hasło na nowe. Zalecana jest zmiana hasła minimum co 30 dni , a hasło powinno zawierać minimum 8 znaków w tym duże i małe litery oraz cyfry.

4. Terminy wizyt – zakładka służąca do zapisania na wizytę lekarską

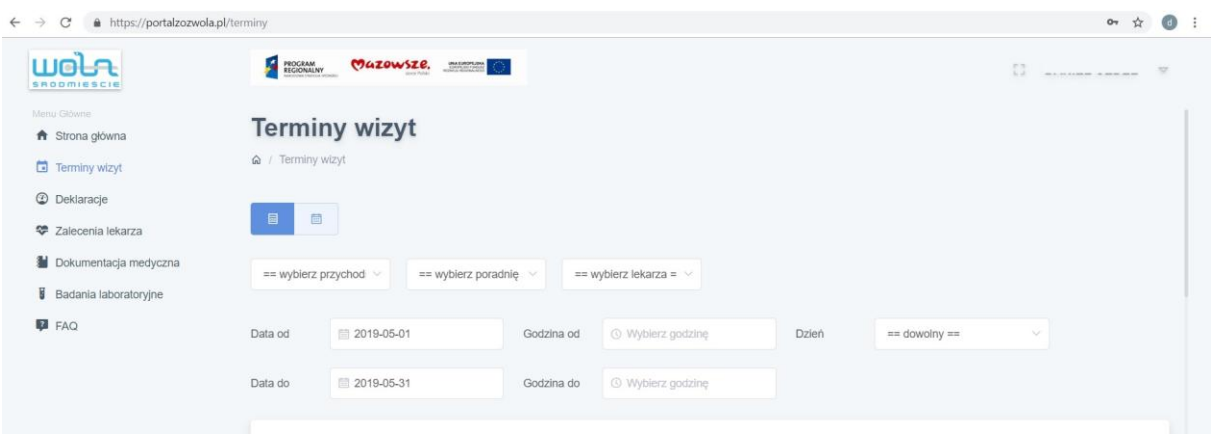

Zakładka umożliwia przeszukiwanie wolnych terminów , w górnej części znajdują się narzędzia do filtrowania zakresu wyszukiwania terminów . Po wyszukaniu interesującego

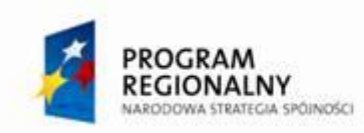

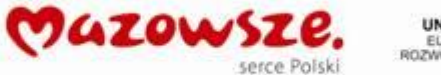

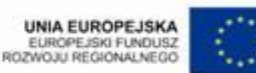

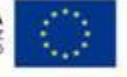

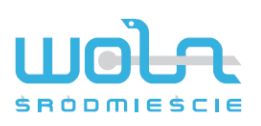

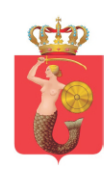

## należy przejść dalej i po wyświetleniu okna

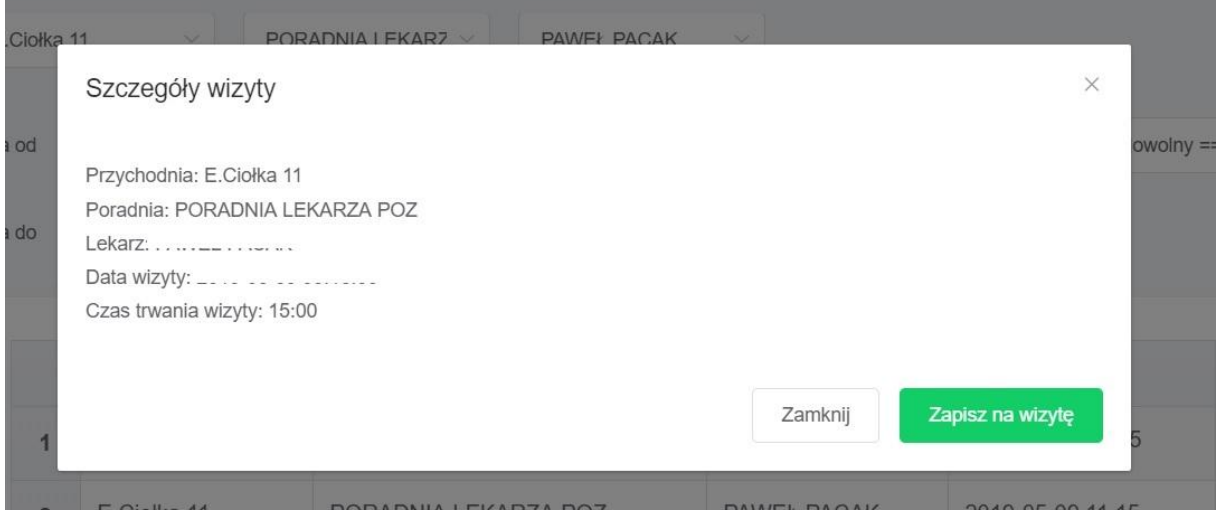

Potwierdzić zapis na wybrany termin.

5. Deklaracje

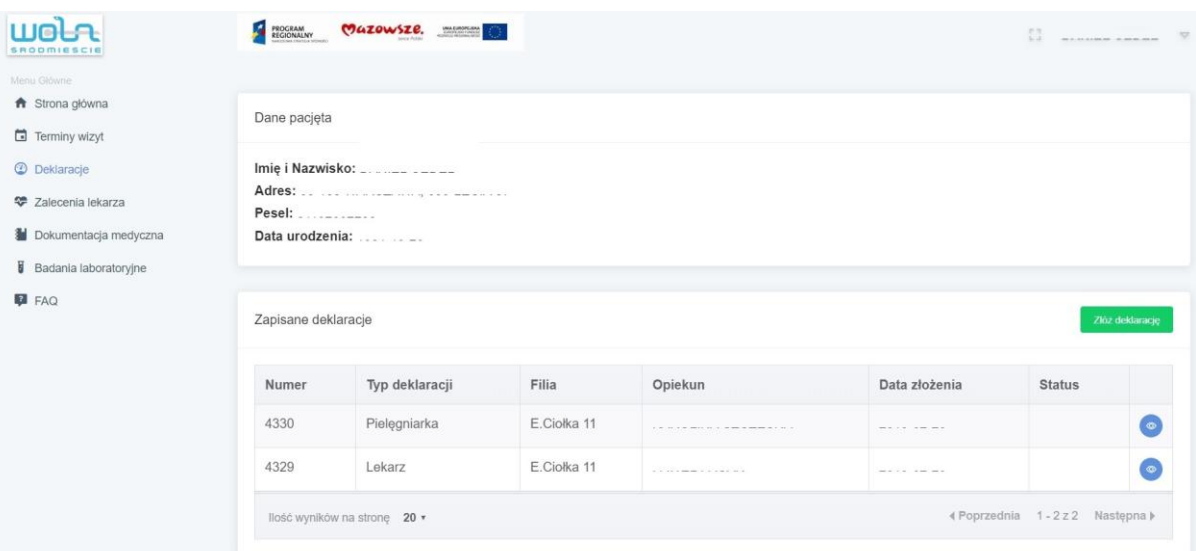

Zakładka deklaracje umożliwia podgląd złożonych i aktywnych deklaracji do lekarza podstawowej opieki zdrowotnej . Zakładka umożliwia również złożenie nowej deklaracji.

**PROGRAM** REGIONALNY STRATEGIA SPÓJNOŚCI

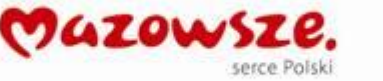

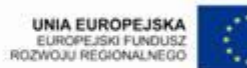

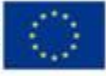

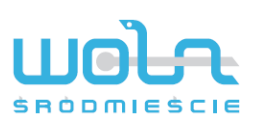

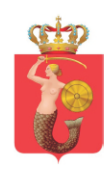

6. Zalecenia lekarskie

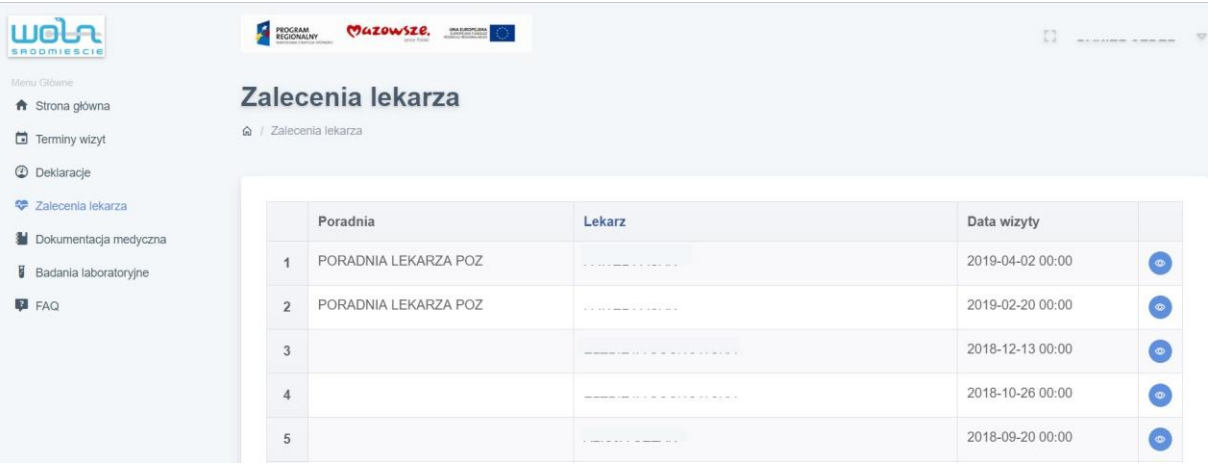

Zakładka umożliwia podgląd zaleceń lekarskich wypełnionych przez lekarza przy okazji wizyt lekarskich , w szczegółach dostajemy dokładną treść wpisu zaleceń.

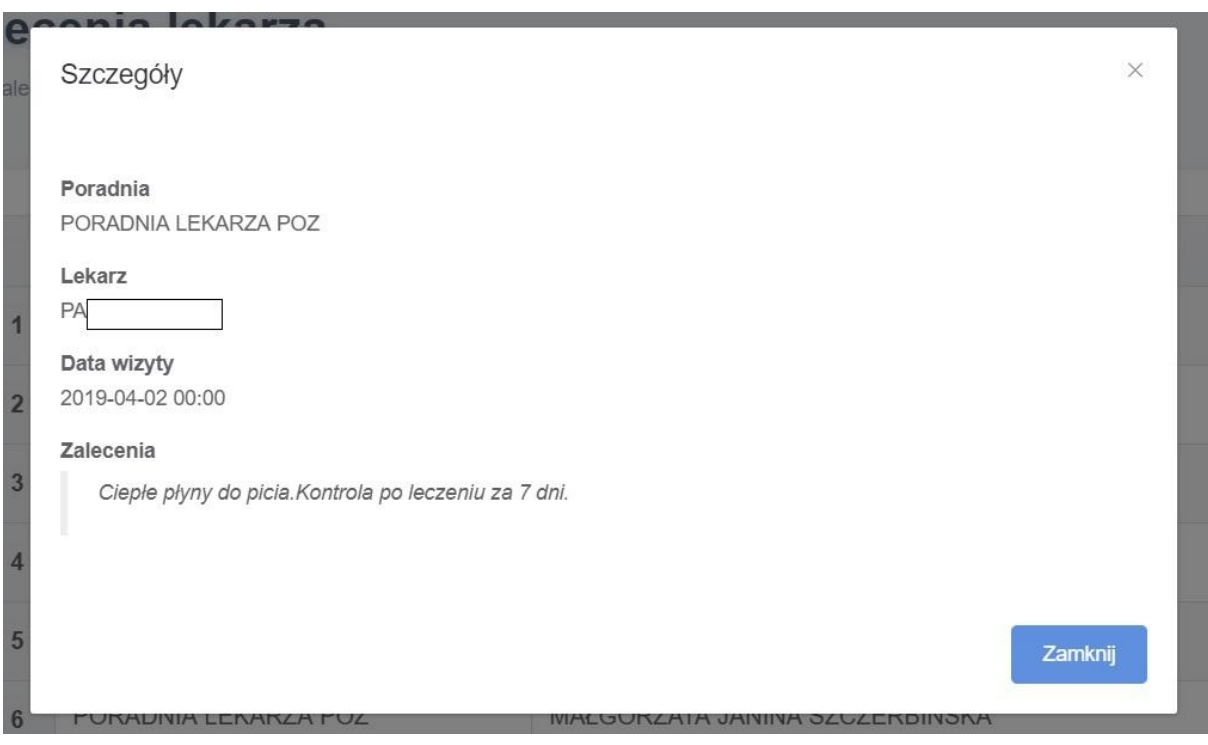

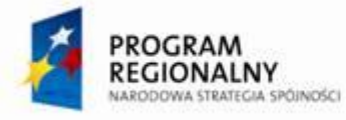

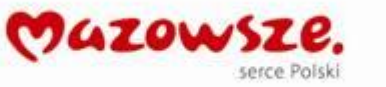

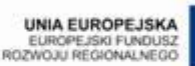

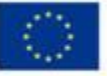

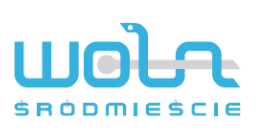

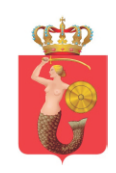

# 7.Badania laboratoryjne

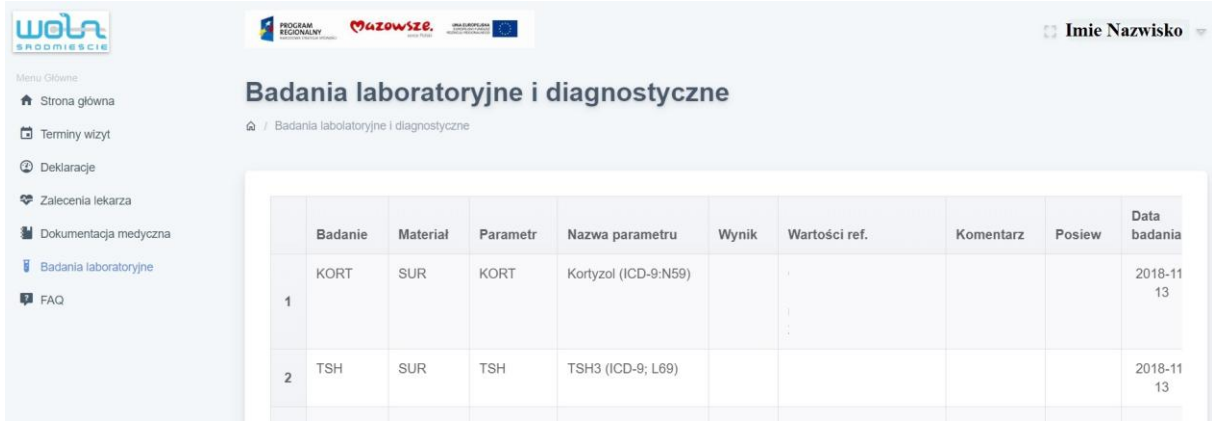

Zakładka umożliwia przegląd wyników badań laboratoryjnych

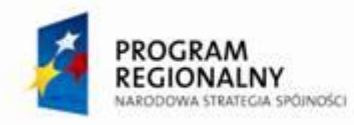

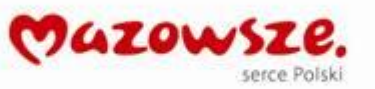

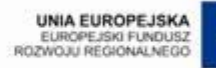

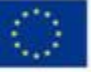